# <span id="page-0-0"></span>**Como inserir Pré Pedido no App do maxPedido**

## Produto: maxPedido

#### Atenção

Para que o recurso funcione corretamente é necessário que a configuração do pré Pedido tenha sido realizada na central de configurações do maxPedido.

Saiba mais: [Como habilitar e configurar o pré pedido no maxPedido? - Base de Conhecimento](https://basedeconhecimento.maximatech.com.br/pages/viewpage.action?pageId=18153757)  [MáximaTech - Base de Conhecimento MáximaTech \(maximatech.com.br\)](https://basedeconhecimento.maximatech.com.br/pages/viewpage.action?pageId=18153757)

### **1.0 Inserindo o pré Pedido no aplicativo**

1.0 Ao acessar o aplicativo clique no Menu **Clientes**, ao selecionar um cliente inicie um novo pedido

seja ele através do ícone do lado direito superior da tela, no ícone no lado direito inferior da tela, ou na tela de clientes simplesmente arrastando a tela para a esquerda no cliente selecionado.

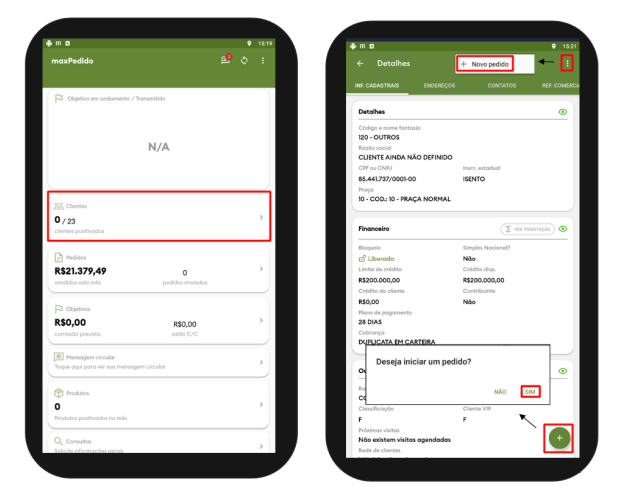

1.2 Após iniciar um novo pedido se o pré pedido estiver configurado corretamente ao clicar na aba **tabela** já irá abrir os itens do **pré pedido** para que informe se deseja realizar o mesmo. Além de informar quantidade também é possível visualizar Preço do produto na tela do pré pedido.

A quantidade descrita no Pré-Pedido será subtraída toda vez que tiver uma venda. Exemplo, se o Pré-Pedido solicita venda 800 unidades de um item, e no pedido for vendido 50, quando abrir o próximo Pedido, será exibido 750 unidades para venda. Se esse Pré-Pedido estiver vinculado a outros vendedores, a venda deles também irá subtrair desse total a ser vendido.

#### Artigos Relacionados

- [Layout de integração](https://basedeconhecimento.maximatech.com.br/pages/viewpage.action?pageId=12189810)
- [Status de Entrega](https://basedeconhecimento.maximatech.com.br/display/BMX/Status+de+Entrega)
- $\bullet$ [Como consultar os motivos de](https://basedeconhecimento.maximatech.com.br/pages/viewpage.action?pageId=4653407)  [não venda para o Pré Pedido?](https://basedeconhecimento.maximatech.com.br/pages/viewpage.action?pageId=4653407)
- [Número do pedido do cliente](https://basedeconhecimento.maximatech.com.br/pages/viewpage.action?pageId=76972184)  [no item](https://basedeconhecimento.maximatech.com.br/pages/viewpage.action?pageId=76972184)
- [Como trabalhar com desconto](https://basedeconhecimento.maximatech.com.br/display/BMX/Como+trabalhar+com+desconto+escalonado+no+maxPedido)  [escalonado no maxPedido](https://basedeconhecimento.maximatech.com.br/display/BMX/Como+trabalhar+com+desconto+escalonado+no+maxPedido)

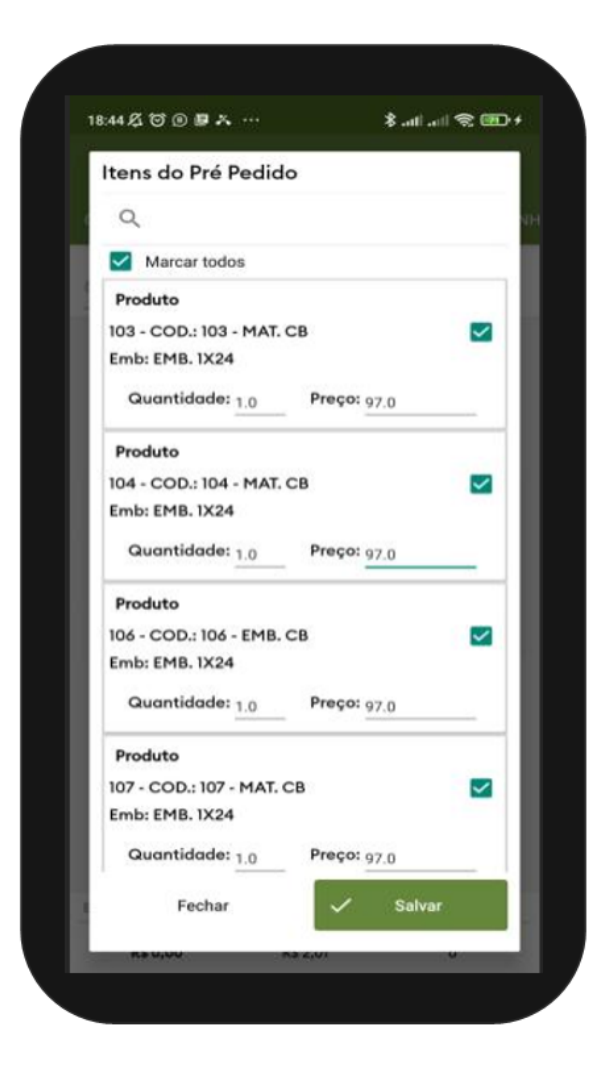

#### [Voltar](#page-0-0)

Artigo revisado por Thiago Oliveira

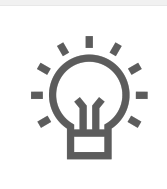

Não encontrou a solução que procurava?

Sugira um artigo

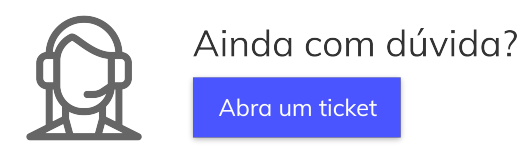